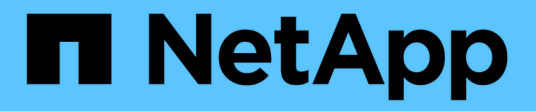

# 管理运行状况阈值 Active IQ Unified Manager 9.8

NetApp April 16, 2024

This PDF was generated from https://docs.netapp.com/zh-cn/active-iq-unified-manager-98/onlinehelp/concept-what-storage-capacity-health-thresholds-are.html on April 16, 2024. Always check docs.netapp.com for the latest.

# 目录

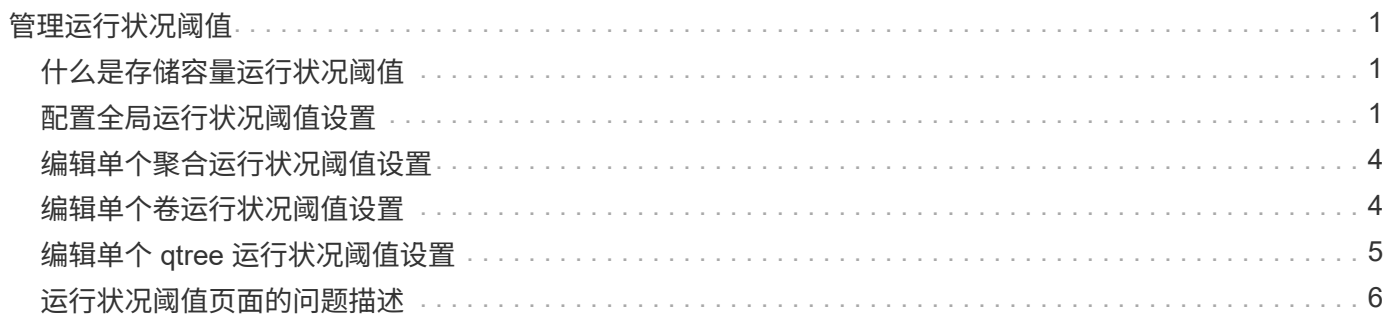

# <span id="page-2-0"></span>管理运行状况阈值

您可以为所有聚合,卷和 qtree 配置全局运行状况阈值,以跟踪任何违反运行状况阈值的 情况。

# <span id="page-2-1"></span>什么是存储容量运行状况阈值

存储容量运行状况阈值是指 Unified Manager 服务器生成事件以报告存储对象的任何容量 问题的时间点。您可以将警报配置为在发生此类事件时发送通知。

所有聚合,卷和 qtree 的存储容量运行状况阈值均设置为默认值。您可以根据需要更改一个对象或一组对象的设 置。

# <span id="page-2-2"></span>配置全局运行状况阈值设置

您可以为容量,增长, Snapshot 预留,配额和索引节点配置全局运行状况阈值条件,以 有效监控聚合,卷和 qtree 大小。您还可以编辑用于生成超过滞后阈值的事件的设置。

# 关于此任务

全局运行状况阈值设置适用于与其关联的所有对象,例如聚合,卷等。超过阈值后,系统将生成事件,如果配置 了警报,则会发送警报通知。阈值默认值设置为建议值,但您可以对其进行修改,以便按一定间隔生成事件,以 满足您的特定需求。更改阈值后,将在下一个监控周期生成或废弃事件。

全局运行状况阈值设置可从左侧导航菜单的事件阈值部分访问。您还可以从各个对象的清单页面或详细信息页面 修改这些对象的阈值设置。

# 选项

• [配置全局聚合运行状况阈值](#page-3-0)

您可以为所有聚合的容量,增长和 Snapshot 副本配置运行状况阈值设置,以跟踪任何违反阈值的情况。

• [配置全局卷运行状况阈值](#page-3-1)

您可以编辑容量, Snapshot 副本, qtree 配额,卷增长,覆盖预留空间的运行状况阈值设置。 和索引节点 以跟踪任何违反阈值的情况。

• [配置全局](#page-4-0) [qtree](#page-4-0) [运行状况阈值](#page-4-0)

您可以编辑所有 qtree 的容量的运行状况阈值设置,以跟踪任何违反阈值的情况。

• [编辑非受管保护关系的滞后运行状况阈值设置](#page-4-1)

您可以增加或减少警告或错误滞后时间百分比,以便按更适合您需求的间隔生成事件。

# <span id="page-3-0"></span>配置全局聚合运行状况阈值

您可以为所有聚合配置全局运行状况阈值,以跟踪任何违反阈值的情况。系统会针对违反 阈值的情况生成相应的事件,您可以根据这些事件采取预防措施。您可以根据适用于所有 受监控聚合的阈值最佳实践设置来配置全局值。

开始之前

您必须具有应用程序管理员或存储管理员角色。

关于此任务

全局配置选项时,对象的默认值将被修改。但是,如果在对象级别更改了默认值,则不会修改全局值。

阈值选项具有默认值,以便更好地进行监控,但是,您可以根据环境要求更改这些值。

如果对位于聚合上的卷启用自动增长,则根据自动增长设置的最大卷大小,而不是原始卷大小,聚合容量阈值将 视为已违反。

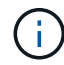

运行状况阈值不适用于节点的根聚合。

#### 步骤

- 1. 在左侧导航窗格中,单击 \* 事件阈值 \* > \* 聚合 \* 。
- 2. 为容量, 增长和 Snapshot 副本配置适当的阈值。
- 3. 单击 \* 保存 \* 。

### <span id="page-3-1"></span>配置全局卷运行状况阈值

您可以为所有卷配置全局运行状况阈值,以跟踪任何违反阈值的情况。系统会针对违反运 行状况阈值的情况生成相应的事件,您可以根据这些事件采取预防措施。您可以根据适用 于所有受监控卷的阈值最佳实践设置来配置全局值。

开始之前

您必须具有应用程序管理员或存储管理员角色。

关于此任务

大多数阈值选项都具有默认值,以便更好地进行监控。但是,您可以根据环境要求更改这些值。

请注意,在卷上启用自动增长时,根据自动增长设置的最大卷大小(而不是原始卷大小),容量阈值被视为已违 反。

 $\bigcap$ 

默认值 1000 个 Snapshot 副本仅适用于 ONTAP 版本为 9.4 或更高版本的 FlexVol 卷,以及 ONTAP 版本为 9.8 及更高版本的 FlexGroup 卷。对于使用旧版 ONTAP 软件安装的集群,最大 数量为每个卷 250 个 Snapshot 副本。对于这些较旧版本, Unified Manager 会将此数字 1000 (以及介于 1000 和 250 之间的任意数字)解释为 250; 这意味着当 Snapshot 副本数量达到 250 时,您将继续接收事件。如果要为这些较旧版本将此阈值设置为小于 250 ,则必须在此处, 运行状况:所有卷视图或卷 / 运行状况详细信息页面中将此阈值设置为 250 或更低。

#### 步骤

- 1. 在左侧导航窗格中,单击 \* 事件阈值 \* > \* 卷 \* 。
- 2. 为容量, Snapshot 副本, qtree 配额,卷增长和索引节点配置适当的阈值。
- 3. 单击 \* 保存 \* 。

## <span id="page-4-0"></span>配置全局 **qtree** 运行状况阈值

您可以为所有 qtree 配置全局运行状况阈值,以跟踪任何违反阈值的情况。系统会针对违 反运行状况阈值的情况生成相应的事件,您可以根据这些事件采取预防措施。您可以根据 适用于所有受监控 qtree 的阈值最佳实践设置来配置全局值。

开始之前

您必须具有应用程序管理员或存储管理员角色。

关于此任务

阈值选项具有默认值,以便更好地进行监控,但是,您可以根据环境要求更改这些值。

只有在 qtree 上设置了 qtree 配额或默认配额后,才会为该 qtree 生成事件。如果用户配额或组配额中定义的空 间超过阈值,则不会生成事件。

#### 步骤

1. 在左侧导航窗格中, 单击 \* 事件阈值 \* > \* qtree\* 。

- 2. 配置适当的容量阈值。
- 3. 单击 \* 保存 \* 。

<span id="page-4-1"></span>为非受管保护关系配置滞后阈值设置

您可以编辑非受管保护关系的全局默认滞后警告和错误运行状况阈值设置,以便根据您的 需要按一定间隔生成事件。

开始之前

您必须具有应用程序管理员或存储管理员角色。

#### 关于此任务

滞后时间不能超过定义的传输计划间隔。例如,如果传输计划为每小时,则滞后时间不得超过一小时。滞后阈值 指定滞后时间不得超过的百分比。以一小时为例,如果滞后阈值定义为 150% ,则当滞后时间超过 1.5 小时时, 您将收到一个事件。

此任务中所述的设置将全局应用于所有非受管保护关系。无法指定这些设置并将其仅应用于一个非受管保护关 系。

#### 步骤

- 1. 在左侧导航窗格中,单击 \* 事件阈值 \* > \* 关系 \* 。
- 2. 根据需要增加或减少全局默认警告或错误滞后时间百分比。
- 3. 要禁止从任何滞后阈值量触发警告或错误事件,请取消选中 \* 已启用 \* 旁边的框。
- 4. 单击 \* 保存 \* 。

# <span id="page-5-0"></span>编辑单个聚合运行状况阈值设置

您可以编辑一个或多个聚合的聚合容量,增长和 Snapshot 副本的运行状况阈值设置。超 过阈值时,系统会生成警报并向您发送通知。这些通知可帮助您根据生成的事件采取预防 措施。

# 开始之前

您必须具有应用程序管理员或存储管理员角色。

## 关于此任务

根据对阈值的更改,将在下一个监控周期生成或废弃事件。

如果对位于聚合上的卷启用自动增长,则根据自动增长设置的最大卷大小,而不是原始卷大小,聚合容量阈值将 视为已违反。

#### 步骤

- 1. 在左侧导航窗格中,单击 \* 存储 \* > \* 聚合 \* 。
- 2. 在 \* 运行状况:所有聚合 \* 视图中,选择一个或多个聚合,然后单击 \* 编辑阈值 \* 。
- 3. 在 \* 编辑聚合阈值 \* 对话框中,通过选中相应的复选框并修改设置来编辑以下其中一项的阈值设置: 容量, 增长或 Snapshot 副本。

4. 单击 \* 保存 \* 。

# <span id="page-5-1"></span>编辑单个卷运行状况阈值设置

您可以编辑一个或多个卷的卷容量,增长,配额和空间预留的运行状况阈值设置。超过阈 值时,系统会生成警报并向您发送通知。这些通知可帮助您根据生成的事件采取预防措 施。

# 开始之前

您必须具有应用程序管理员或存储管理员角色。

# 关于此任务

根据对阈值的更改,将在下一个监控周期生成或废弃事件。

请注意,在卷上启用自动增长时,根据自动增长设置的最大卷大小(而不是原始卷大小),容量阈值被视为已违 反。

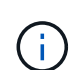

默认值 1000 个 Snapshot 副本仅适用于 ONTAP 版本为 9.4 或更高版本的 FlexVol 卷,以及 ONTAP 版本为 9.8 及更高版本的 FlexGroup 卷。对于使用旧版 ONTAP 软件安装的集群,最大 数量为每个卷 250 个 Snapshot 副本。对于这些较旧版本, Unified Manager 会将此数字 1000 (以及介于 1000 和 250 之间的任意数字)解释为 250; 这意味着当 Snapshot 副本数量达到 250 时,您将继续接收事件。如果要为这些较旧版本将此阈值设置为小于 250 ,则必须在此处, 运行状况:所有卷视图或卷 / 运行状况详细信息页面中将此阈值设置为 250 或更低。

### 步骤

- 1. 在左侧导航窗格中,单击 \* 存储 \* > \* 卷 \* 。
- 2. 在 \* 运行状况: 所有卷 \* 视图中,选择一个或多个卷,然后单击 \* 编辑阈值 \* 。
- 3. 在 \* 编辑卷阈值 \* 对话框中, 通过选中相应的复选框并修改设置来编辑以下其中一项的阈值设置: 容量, Snapshot 副本, qtree 配额,增长或索引节点。
- 4. 单击 \* 保存 \* 。

# <span id="page-6-0"></span>编辑单个 **qtree** 运行状况阈值设置

您可以编辑一个或多个 qtree 的 qtree 容量的运行状况阈值设置。超过阈值时,系统会生 成警报并向您发送通知。这些通知可帮助您根据生成的事件采取预防措施。

## 开始之前

您必须具有应用程序管理员或存储管理员角色。

## 关于此任务

根据对阈值的更改,将在下一个监控周期生成或废弃事件。

### 步骤

- 1. 在左侧导航窗格中,单击 \* 存储 \* > \* qtree\* 。
- 2. 在 \* 容量: 所有 qtree\* 视图中, 选择一个或多个 qtree , 然后单击 \* 编辑阈值 \* 。
- $3.$  在 \* 编辑 qtree 阈值 \* 对话框中,更改选定 qtree 或 qtree 的容量阈值,然后单击 \* 保存 \* 。

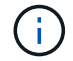

您还可以从 Storage VM/ 运行状况详细信息页面上的 qtree 选项卡设置各个 qtree 阈值。

# <span id="page-7-0"></span>运行状况阈值页面的问题描述

您可以使用相应的运行状况阈值页面为聚合和卷配置全局运行状况阈值、并为非受管保护 关系配置全局滞后警告和错误阈值。

聚合阈值页面

通过聚合阈值页面、您可以为受监控聚合配置全局运行状况阈值。在全局配置选项时、所 有对象的默认值都将被修改。但是,如果在对象级别更改了默认值,则不会修改全局值。

您必须具有应用程序管理员或存储管理员角色。

违反阈值时会生成事件。您可以对此类事件采取更正操作。

阈值不适用于节点的根聚合。

您可以为以下各项设置聚合运行状况阈值:容量、聚合增长和聚合Snapshot副本。

容量区域

"容量"区域用于设置以下聚合容量阈值条件。请注意、如果对位于聚合上的卷启用自动增长、则根据自动增长设 置的最大卷大小(而不是原始卷大小)、聚合容量阈值将视为已违反。

• 空间接近全满

指定将聚合视为接近全满时的百分比:

◦ 默认值:80%

此阈值必须低于聚合全满阈值、才能使管理服务器生成事件。

- 生成的事件:聚合接近全满
- 事件严重性:警告
- 空间已满

指定将聚合视为全满时的百分比:

- 默认值:90%
- 生成的事件:聚合已满
- 事件严重性:错误
- 接近过量提交

指定将聚合视为接近过量使用时的百分比:

◦ 默认值:95%

此阈值必须低于聚合过量使用全满阈值、才能使管理服务器生成事件。

- 生成的事件:聚合接近过量提交
- 事件严重性:警告
- 过量提交

指定将聚合视为过量使用时的百分比:

- 默认值:100%
- 生成的事件:聚合已过量提交
- 事件严重性:错误
- 达到全满前的天数

指定聚合达到全满容量之前的剩余天数:

- 默认值:15 (这也是最小值)
- 生成的事件:聚合达到全满前的天数
- 事件严重性:错误

#### 增长区域

"增长"区域用于为聚合增长设置以下阈值条件:

• 增长率

指定在系统生成"聚合增长率异常"事件之前将聚合的增长率视为正常的百分比:

- 默认值:1%
- 生成的事件:聚合增长率异常
- 事件严重性:警告
- 增长率敏感度

指定应用于聚合增长率标准偏差的因子。如果增长率超过因子标准偏差、则会生成"聚合增长率异常"事件。

增长率敏感度值越低、表示聚合对增长率的变化非常敏感。增长率敏感度的范围为1到5。

◦ 默认值:2

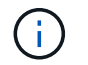

如果在全局阈值级别修改聚合的增长率敏感度、则此更改也会应用于全局阈值级别卷的增长 率敏感度。

#### **Snapshot**副本区域

"Snapshot副本"区域用于设置以下Snapshot预留阈值条件:

• \* Snapshot预留已满\*

指定聚合占用为Snapshot副本预留的所有空间时的百分比:

- 默认值:90%
- 生成的事件:聚合Snapshot预留已满
- 事件严重性:警告

# 卷阈值页面

"卷阈值"页面可用于为受监控卷配置全局运行状况阈值。您可以为单个卷或全局所有卷设 置阈值。在全局配置选项时、所有对象的默认值都将被修改。但是,如果在对象级别更改 了默认值,则不会修改全局值。

您必须具有应用程序管理员或存储管理员角色。

违反阈值时会生成事件。您可以对此类事件采取更正操作。

您可以为以下项设置阈值:容量、卷Snapshot副本、qtree配额、卷增长和索引节点。

容量区域

"容量"区域用于设置以下卷容量阈值条件。请注意,在卷上启用自动增长时,根据自动增长设置的最大卷大小( 而不是原始卷大小),容量阈值被视为已违反。

• 空间接近全满

指定将卷视为接近全满时的百分比:

◦ 默认值:80%

此阈值必须低于卷全满阈值、才能使管理服务器生成事件。

- 生成的事件:卷接近全满
- 事件严重性:警告
- 空间已满

指定将卷视为全满时的百分比:

- 默认值:90%
- 生成的事件:卷已满
- 事件严重性:错误
- 达到全满前的天数

指定在卷容量达到全满前的剩余天数:

- 默认值:15 (这也是最小值)
- 生成的事件:卷达到全满前的天数
- 事件严重性:错误

### **Snapshot**副本区域

Snapshot副本区域用于为卷中的Snapshot副本设置以下阈值条件:

• \* Snapshot预留已满\*

指定将为Snapshot副本预留的空间视为已满时的百分比:

- 默认值:90%
- 生成的事件:卷Snapshot预留已满
- 事件严重性:错误
- 达到全满前的天数

指定为Snapshot副本预留的空间达到容量全满前的剩余天数:

- 默认值:7
- 生成的事件:卷Snapshot预留达到全满前的天数
- 事件严重性:错误
- 计数

指定卷上被视为过多的Snapshot副本的数量:

- 默认值:1000
- 生成的事件:Snapshot副本太多
- 事件严重性:错误Unified Manager触发事件之前视为每个卷最大Snapshot副本数的Snapshot副本数低 于ONTAP 最大值:

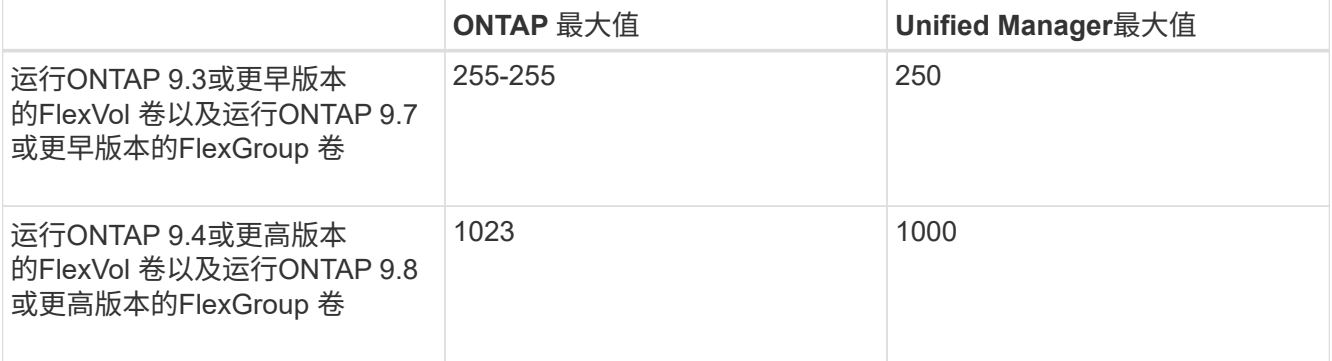

#### **qtree**配额区域

使用qtree配额区域可以设置以下卷配额阈值条件:

• 接近过量提交

指定根据qtree配额将卷视为接近过量使用时的百分比:

- 默认值:95%
- 生成的事件:卷qtree配额接近过量提交

◦ 事件严重性:警告

• 过量提交

指定根据qtree配额将卷视为过量使用时的百分比:

- 默认值:100%
- 生成的事件:卷qtree配额已过量提交
- 事件严重性:错误

增长区域

"增长"区域用于为卷增长设置以下阈值条件:

• 增长率

指定在系统生成卷增长率异常事件之前将卷的增长率视为正常的百分比:

- 默认值:1%
- 生成的事件:卷增长率异常
- 事件严重性:警告
- 增长率敏感度

指定应用于卷增长率标准偏差的因子。如果增长率超过因子标准偏差、则会生成"卷增长率异常"事件。

增长率敏感度值越低、表示卷对增长率的变化非常敏感。增长率敏感度的范围为1到5。

◦ 默认值:2

 $(i)$ 

如果在全局阈值级别修改卷的增长率敏感度、则此更改也会应用于全局阈值级别聚合的增长 率敏感度。

索引节点区域

通过索引节点区域、您可以为索引节点设置以下阈值条件:

• 接近全满

指定将卷视为已占用其大部分索引节点的百分比:

- 默认值:80%
- 生成的事件:索引节点接近全满
- 事件严重性:警告
- 全满

指定将卷视为已使用其所有索引节点时的百分比:

◦ 默认值:90%

- 生成的事件:索引节点已满
- 事件严重性:错误

关系阈值页面

通过"关系阈值"页面、您可以为非受管保护关系配置全局滞后警告和错误阈值、以便收到 通知并在发生滞后或阈值错误时采取措施。对这些设置所做的更改将在下次计划更新期间 应用。

您必须具有应用程序管理员或存储管理员角色。

违反阈值时会生成事件。您可以对此类事件采取更正操作。默认情况下、非受管关系的滞后阈值设置处于启用状 态。

滞后阈值指定滞后时间不得超过的百分比。以一小时为例、如果滞后阈值定义为150%、则当滞后时间超过1.5小 时时、您将收到一个事件。

非受管关系的滞后阈值区域

"滞后"区域用于为以下情况设置非受管关系滞后阈值:

• \* 警告 \*

指定滞后持续时间等于或超过滞后警告阈值的百分比:

- 默认值:150%
- 生成的事件:SnapMirror关系滞后警告或SnapVault 关系滞后警告
- 事件严重性:警告
- \* 错误 \*

指定滞后持续时间等于或超过滞后错误阈值的百分比:

- 默认值:250%
- 生成的事件:SnapMirror关系滞后错误或SnapVault 关系滞后错误
- 事件严重性:错误

此外、您还可以取消选中"已启用"旁边的框、以禁止从任何滞后阈值量触发警告或错误事件。

# **qtree**阈值页面

通过"qtree阈值"页面、您可以为受监控的qtree配置全局容量阈值。只有在 qtree 上设置了 qtree 配额或默认配额后,才会为该 qtree 生成事件。如果用户配额或组配额中定义的空间 超过阈值,则不会生成事件。

您必须具有应用程序管理员或存储管理员角色。

违反阈值时会生成事件。您可以对此类事件采取更正操作。

#### 容量区域

"容量"区域用于设置以下qtree容量阈值条件。

• 空间接近全满

指定将qtree视为接近全满时的百分比:

◦ 默认值:80%

此阈值必须低于qtree全满阈值。

- 生成的事件:qtree接近全满
- 事件严重性:警告
- 空间已满

指定将qtree视为全满时的百分比:

- 默认值:90%
- 生成的事件:qtree已满
- 事件严重性:错误

编辑聚合阈值对话框

您可以将警报配置为在生成与聚合容量相关的事件时发送通知、并对此事件采取更正操 作。例如、对于聚合全满阈值、您可以将警报配置为在指定时间段内条件持续存在时发送 通知。

您必须具有应用程序管理员或存储管理员角色。

通过编辑聚合阈值对话框、您可以配置应用于选定聚合的聚合级别阈值。如果您配置聚合级别阈值、则这些阈值 优先于全局级别阈值。您可以在聚合级别为容量、增长和Snapshot副本配置阈值设置。如果未配置这些设置、 则会应用全局阈值。

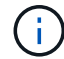

阈值不适用于节点的根聚合。

容量区域

"容量"区域用于设置以下聚合容量阈值条件:

• 空间接近全满

指定将聚合视为接近全满时的百分比。它还会显示与指定阈值对应的聚合大小。

您也可以使用滑块设置阈值。

• 空间已满

指定将聚合视为全满时的百分比。它还会显示与指定阈值对应的聚合大小。

您也可以使用滑块设置阈值。

• 接近过量提交

指定将聚合视为接近过量使用时的百分比。

• 过量提交

指定将聚合视为过量使用时的百分比。

• 达到全满前的天数

指定聚合达到容量全满前的剩余天数。

#### 增长区域

"增长"区域用于为聚合增长设置以下阈值条件:

• 增长率

指定在系统生成"聚合增长率异常"事件之前将聚合的增长率视为正常的百分比。

• 增长率敏感度

指定应用于聚合增长率标准偏差的因子。如果增长率超过因子标准偏差、则会生成"聚合增长率异常"事件。 增长率敏感度值越低、表示聚合对增长率的变化非常敏感。

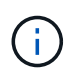

如果在全局阈值级别修改聚合的增长率敏感度、则此更改也会应用于全局阈值级别卷的增长 率敏感度。

### **Snapshot**副本区域

"Snapshot副本"区域用于设置以下Snapshot预留阈值条件:

• \* Snapshot预留已满\*

指定聚合已占用为Snapshot副本预留的所有空间的百分比。

您也可以使用滑块设置阈值。

#### 命令按钮

使用命令按钮可以对选定聚合执行以下任务:

• 还原为默认值

用于将聚合级别阈值还原为全局值。

• \* 保存 \*

保存所有阈值设置。

• 保存并关闭

保存所有阈值设置、然后关闭对话框。

• \* 取消 \*

忽略对阈值设置所做的更改(如果有)、然后关闭对话框。

# 编辑卷阈值对话框

您可以将警报配置为在生成与卷容量相关的事件时发送通知、并对此事件采取更正操作。 例如、对于"卷已满"阈值、您可以将警报配置为在指定时间段内条件持续存在时发送通 知。

您必须具有应用程序管理员或存储管理员角色。

通过编辑卷阈值对话框、您可以配置应用于选定卷的卷级别阈值。在卷级别配置阈值时、这些阈值优先于组级别 阈值或全局级别阈值。

您可以在卷级别为容量、Snapshot副本、qtree配额、增长和索引节点配置阈值设置。配置卷阈值类型的组操作 时、未在卷级别配置的设置将使用组操作阈值。如果未配置卷阈值类型的组操作、则编辑卷阈值对话框中未配置 的区域将使用全局阈值。

#### 容量区域

"容量"区域用于设置以下卷容量阈值条件:

• 空间接近全满

指定将卷视为接近全满时的百分比。它还会显示与指定阈值对应的卷大小。

您也可以使用滑块设置阈值。

• 空间已满

指定将卷视为全满时的百分比。它还会显示与指定阈值对应的卷大小。

您也可以使用滑块设置阈值。

• 达到全满前的天数

指定卷容量达到全满前的剩余天数。

#### **Snapshot** 副本

通过Snapshot副本区域、您可以为卷中的Snapshot副本设置以下阈值条件。

• \* Snapshot预留已满\*

指定将为Snapshot副本预留的空间视为已满时的百分比。

• 达到全满前的天数

指定为Snapshot副本预留的空间达到容量全满前的剩余天数。

• 计数

指定卷上被视为过多的Snapshot副本的数量。

#### **qtree**配额区域

通过qtree配额区域、您可以为选定卷设置以下qtree配额阈值条件:

• 接近过量提交

指定根据qtree配额将卷视为接近过量使用时的百分比。

• 过量提交

指定根据qtree配额将卷视为过量使用时的百分比。

#### 增长区域

"增长"区域用于为卷增长设置以下阈值条件:

• 增长率

指定在系统生成卷增长率异常事件之前将卷的增长率视为正常的百分比。

• 增长率敏感度

指定应用于卷增长率标准偏差的因子。如果增长率超过因子标准偏差、则会生成"卷增长率异常"事件。

增长率敏感度值越低、表示卷对增长率的变化非常敏感。

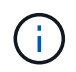

如果在全局阈值级别修改卷的增长率敏感度、则此更改也会应用于全局阈值级别聚合的增长 率敏感度。

索引节点区域

通过索引节点区域、您可以为索引节点设置以下阈值条件:

• 接近全满

指定将卷视为已占用其大部分索引节点的百分比。

您也可以使用滑块设置阈值。

• 全满

指定将卷视为已使用其所有索引节点时的百分比。

您也可以使用滑块设置阈值。

#### 命令按钮

使用命令按钮可以对选定卷执行以下任务:

• 还原为默认值

用于将阈值还原为以下值之一:

- 组值、前提是卷属于某个组且该组具有卷阈值操作类型。
- 全局值、卷不属于任何组或卷所属的组没有卷阈值操作类型。
- \* 保存 \*

保存所有阈值设置。

• 保存并关闭

保存所有阈值设置、然后关闭对话框。

• \* 取消 \*

忽略对阈值设置所做的更改(如果有)、然后关闭对话框。

# 编辑**qtree**阈值对话框

您可以将警报配置为在生成与qtree容量相关的事件时发送通知、并对此事件采取更正操 作。例如、对于qtree全满阈值、您可以配置一个警报、以便在指定时间段内条件持续存在 时发送通知。

您必须具有应用程序管理员或存储管理员角色。

通过编辑qtree阈值对话框、您可以配置应用于选定qtree的qtree级别阈值。在qtree级别配置阈值时、这些阈值 优先于组级别阈值或全局级别阈值。

您可以在qtree级别为容量配置阈值设置。配置qtree阈值类型的组操作时、未在qtree级别配置的设置将使用组操 作阈值。如果未配置qtree阈值类型的组操作、则编辑qtree阈值对话框中未配置的区域将使用全局阈值。

#### 容量区域

"容量"区域用于设置以下qtree容量阈值条件:

• 空间接近全满

指定将qtree视为接近全满时的百分比。它还会显示与指定阈值对应的qtree大小。

您也可以使用滑块设置阈值。

• 空间已满

指定将qtree视为全满时的百分比。它还会显示与指定阈值对应的qtree大小。

您也可以使用滑块设置阈值。

# 命令按钮

使用命令按钮可以对选定qtree执行以下任务:

• 还原为默认值

用于将阈值还原为以下值之一:

- 组值、前提是qtree属于某个组且该组具有qtree阈值操作类型。
- 全局值、前提是qtree不属于任何组、或者它属于没有qtree阈值操作类型的组。
- \* 保存 \*

保存所有阈值设置。

• 保存并关闭

保存所有阈值设置、然后关闭对话框。

• \* 取消 \*

忽略对阈值设置所做的更改(如果有)、然后关闭对话框。

#### 版权信息

版权所有 © 2024 NetApp, Inc.。保留所有权利。中国印刷。未经版权所有者事先书面许可,本文档中受版权保 护的任何部分不得以任何形式或通过任何手段(图片、电子或机械方式,包括影印、录音、录像或存储在电子检 索系统中)进行复制。

从受版权保护的 NetApp 资料派生的软件受以下许可和免责声明的约束:

本软件由 NetApp 按"原样"提供,不含任何明示或暗示担保,包括但不限于适销性以及针对特定用途的适用性的 隐含担保,特此声明不承担任何责任。在任何情况下,对于因使用本软件而以任何方式造成的任何直接性、间接 性、偶然性、特殊性、惩罚性或后果性损失(包括但不限于购买替代商品或服务;使用、数据或利润方面的损失 ;或者业务中断),无论原因如何以及基于何种责任理论,无论出于合同、严格责任或侵权行为(包括疏忽或其 他行为),NetApp 均不承担责任,即使已被告知存在上述损失的可能性。

NetApp 保留在不另行通知的情况下随时对本文档所述的任何产品进行更改的权利。除非 NetApp 以书面形式明 确同意,否则 NetApp 不承担因使用本文档所述产品而产生的任何责任或义务。使用或购买本产品不表示获得 NetApp 的任何专利权、商标权或任何其他知识产权许可。

本手册中描述的产品可能受一项或多项美国专利、外国专利或正在申请的专利的保护。

有限权利说明:政府使用、复制或公开本文档受 DFARS 252.227-7013(2014 年 2 月)和 FAR 52.227-19 (2007 年 12 月)中"技术数据权利 — 非商用"条款第 (b)(3) 条规定的限制条件的约束。

本文档中所含数据与商业产品和/或商业服务(定义见 FAR 2.101)相关,属于 NetApp, Inc. 的专有信息。根据 本协议提供的所有 NetApp 技术数据和计算机软件具有商业性质,并完全由私人出资开发。 美国政府对这些数 据的使用权具有非排他性、全球性、受限且不可撤销的许可,该许可既不可转让,也不可再许可,但仅限在与交 付数据所依据的美国政府合同有关且受合同支持的情况下使用。除本文档规定的情形外,未经 NetApp, Inc. 事先 书面批准,不得使用、披露、复制、修改、操作或显示这些数据。美国政府对国防部的授权仅限于 DFARS 的第 252.227-7015(b)(2014 年 2 月)条款中明确的权利。

商标信息

NetApp、NetApp 标识和 <http://www.netapp.com/TM> 上所列的商标是 NetApp, Inc. 的商标。其他公司和产品名 称可能是其各自所有者的商标。